Link to article: <https://discover.claromentis.com/knowledgebase/articles/827>

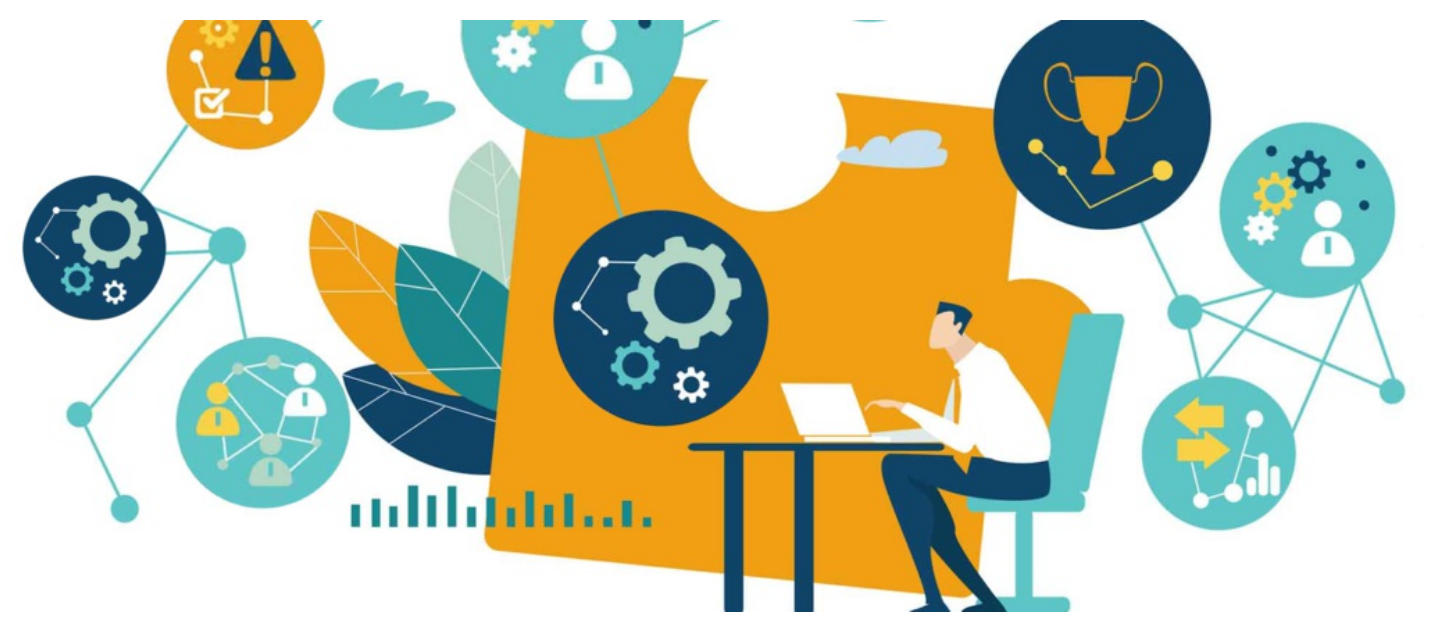

# HR tool configuration options

#### Introduction

There are three separate parts to the configuration of the HR tool admin panel:

- [Custom](file:///Claromentis/application/web/#anchor-field) Fields
- [Document](file:///Claromentis/application/web/#anchor-doctypes) Types
- Benefits

The configuration options will reflect what can be viewed & edited from the front-end of the HR tool. Here we will go over how to set each configuration option and what it will look like from the front-end of the application.

All configuration areas can be found via Admin > HR > Configuration.

## Custom Fields

The Custom Fields option allows for users to add up to an additional four fields to the HR Information and Payroll Information sections in the user's HR section:

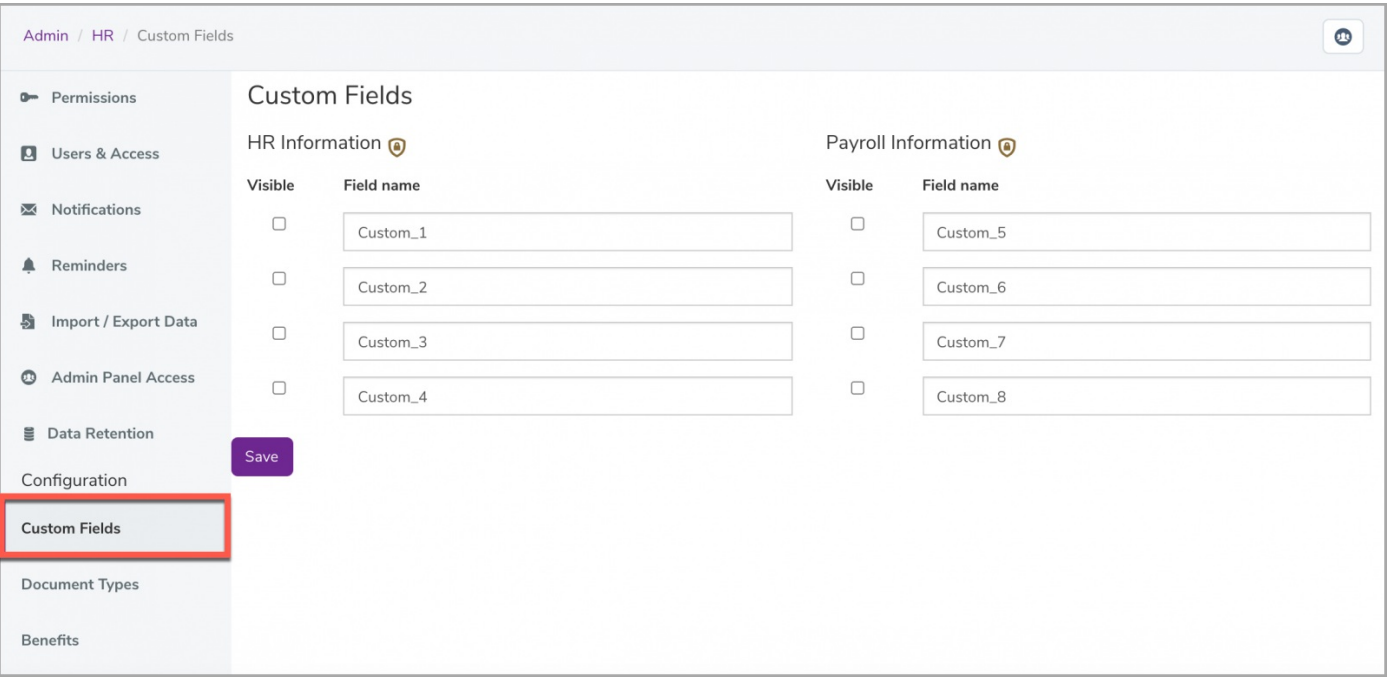

To add a new field, type the name of the field in the Field name and check the Visible checkbox for it to appear on the front-end:

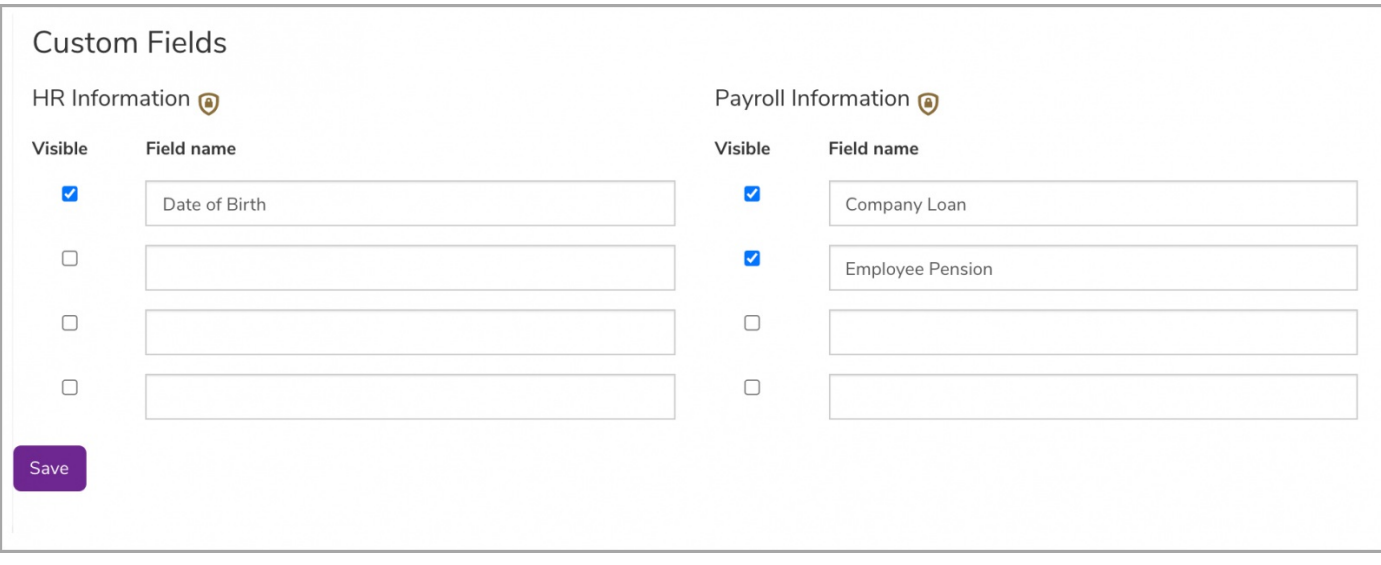

From the front-end of the HR tool, these added fields will be visible in the Personal and Contract tabs:

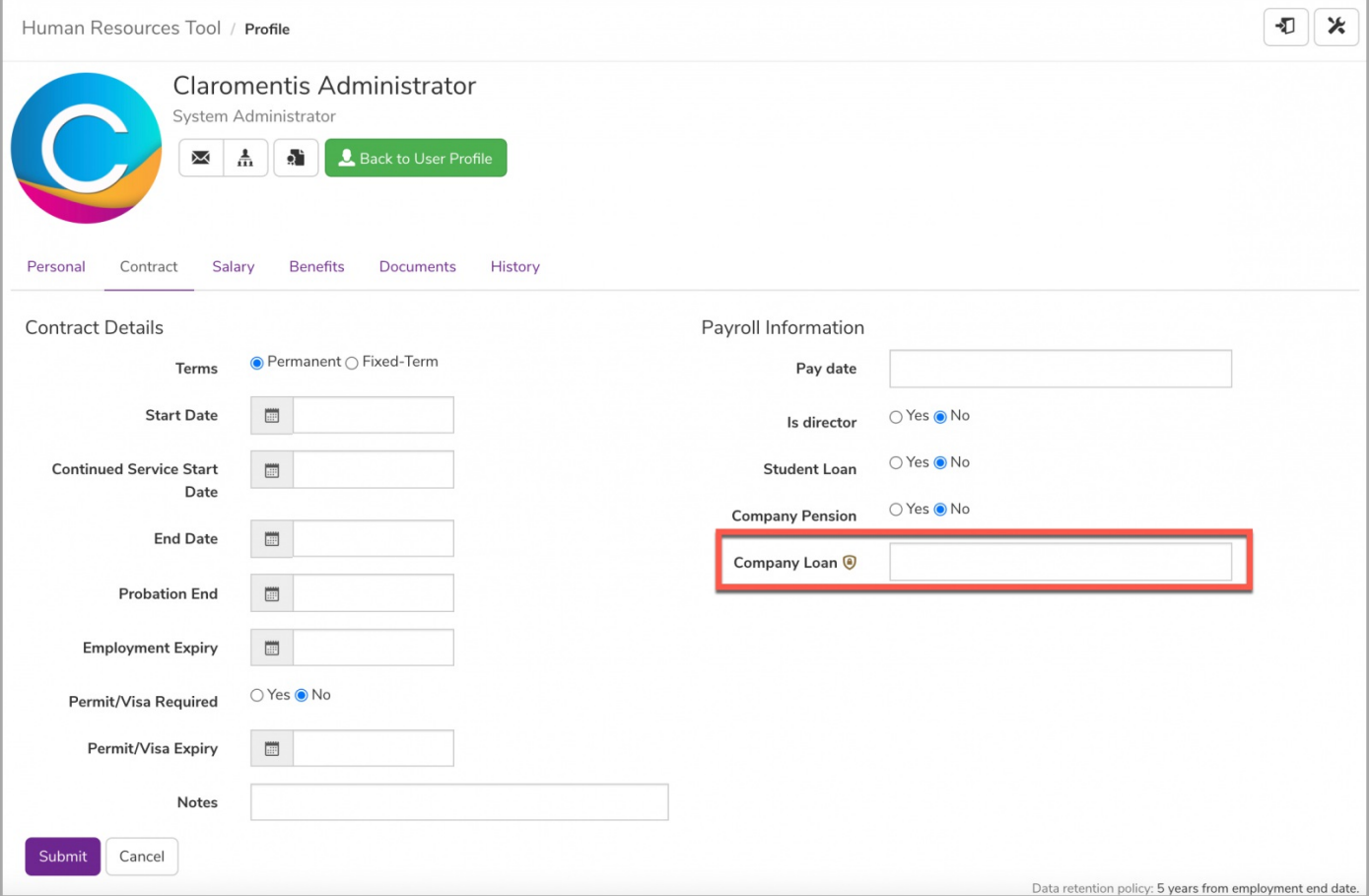

Reminder: This information will only be visible to those with permissions granted via the HR admin panel.

## Document Types

The Document Types option allows for more options to be available from the Document Type list when adding a document in the user's HR section:

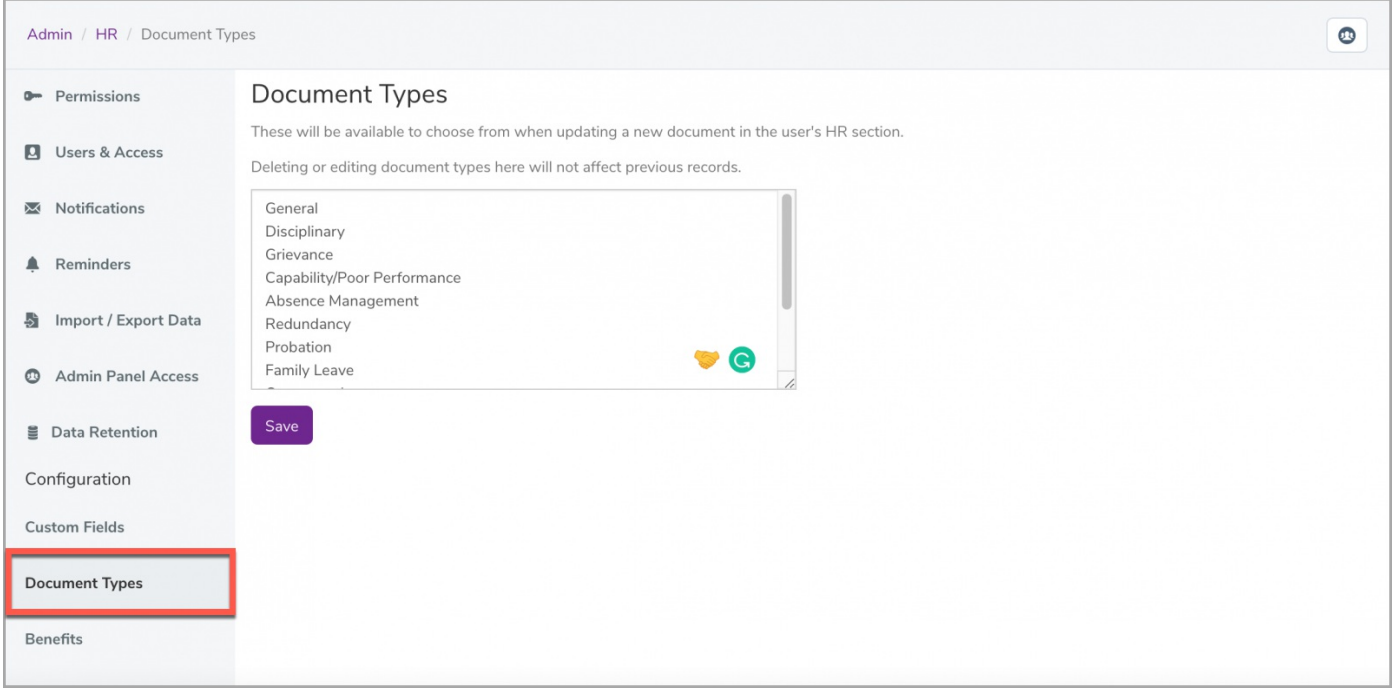

To add or edit a new document type, enter the Type on the list and save the changes for it to appear on the front-end:

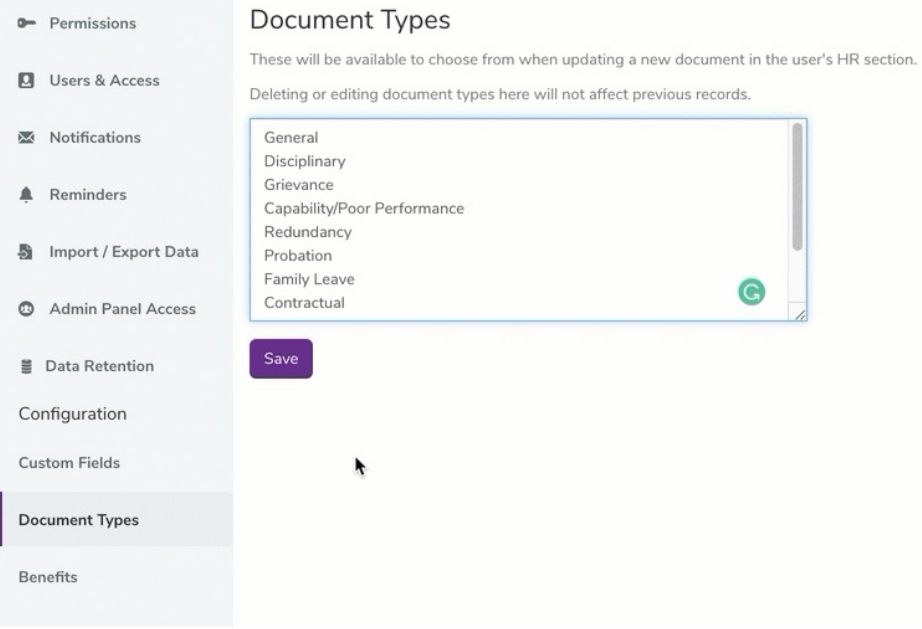

From the front-end of the HR tool, any new document type added to this list will appear with any existing options upon uploading a new document:

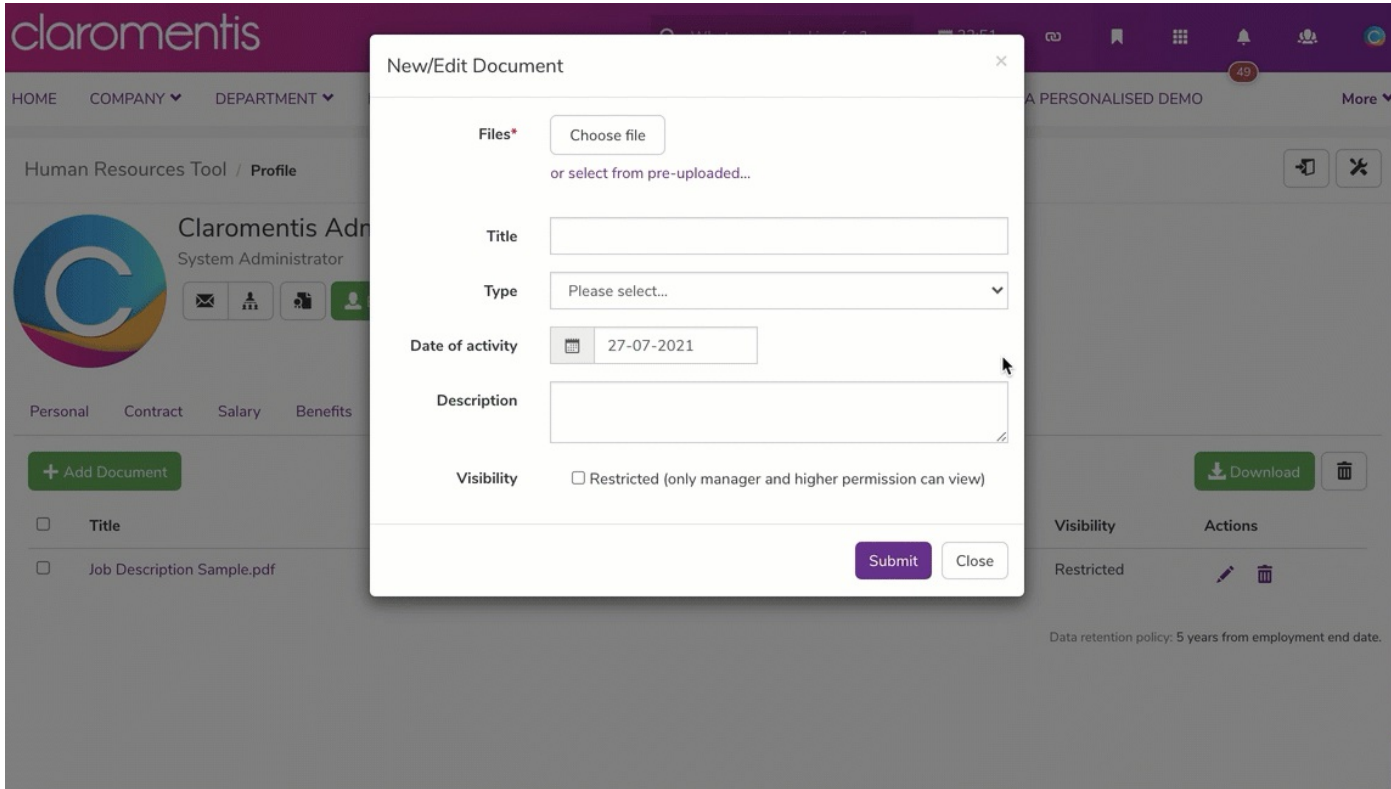

Reminder: Only users with permissions via the HR admin panel will be able to add, edit, and /or delete documents from the front-end of the HR tool.

#### **Benefits**

Similar to the document types, the Benefits option allows you to select additional options from the Benefits Type list in the user's HR section:

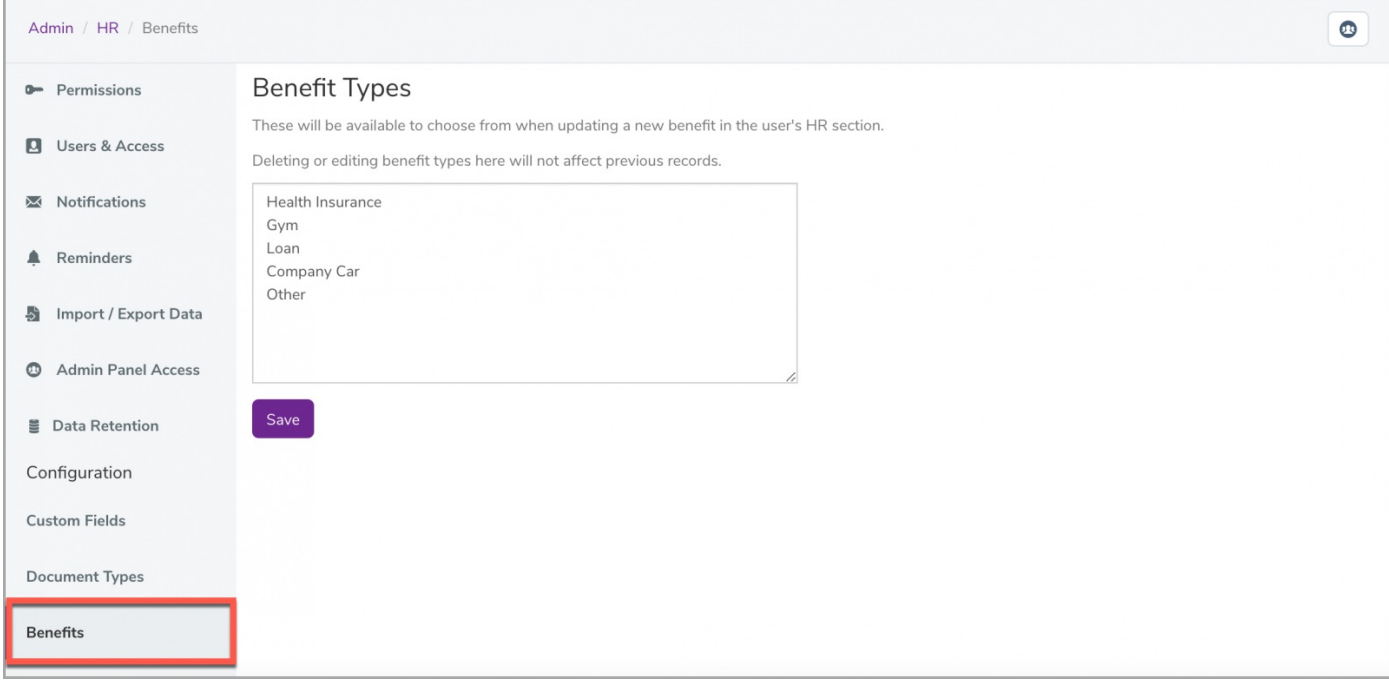

To add or edit a new benefit type, enter the Type on the list and save the changes for it to appear on the front-end:

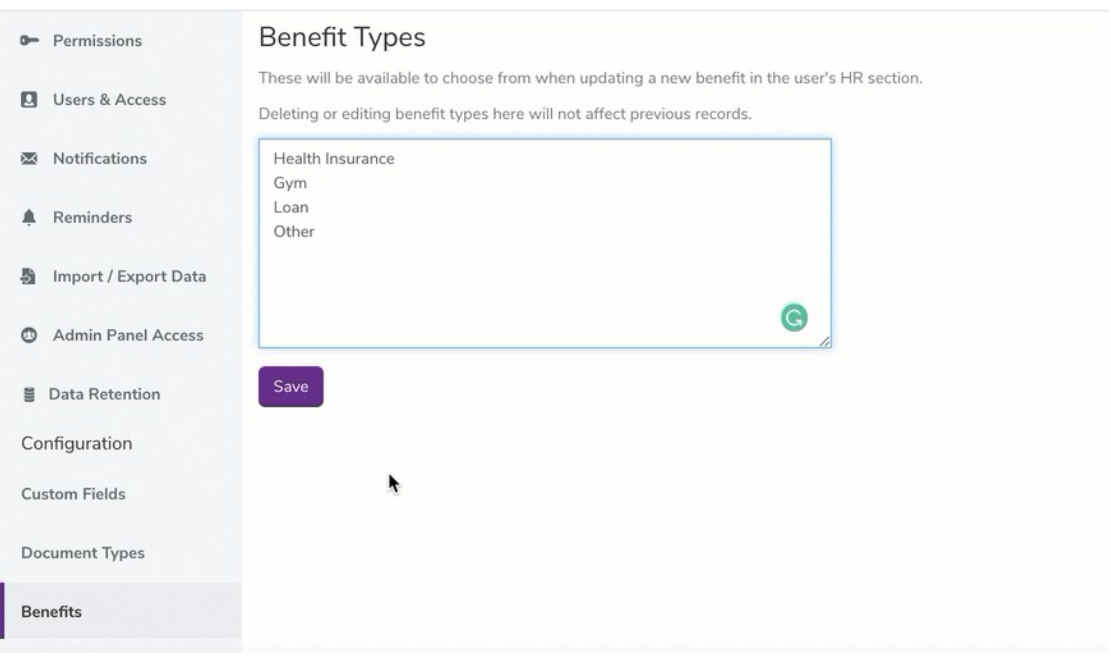

From the front-end of the HR tool, any new added benefits will be available for users to choose from:

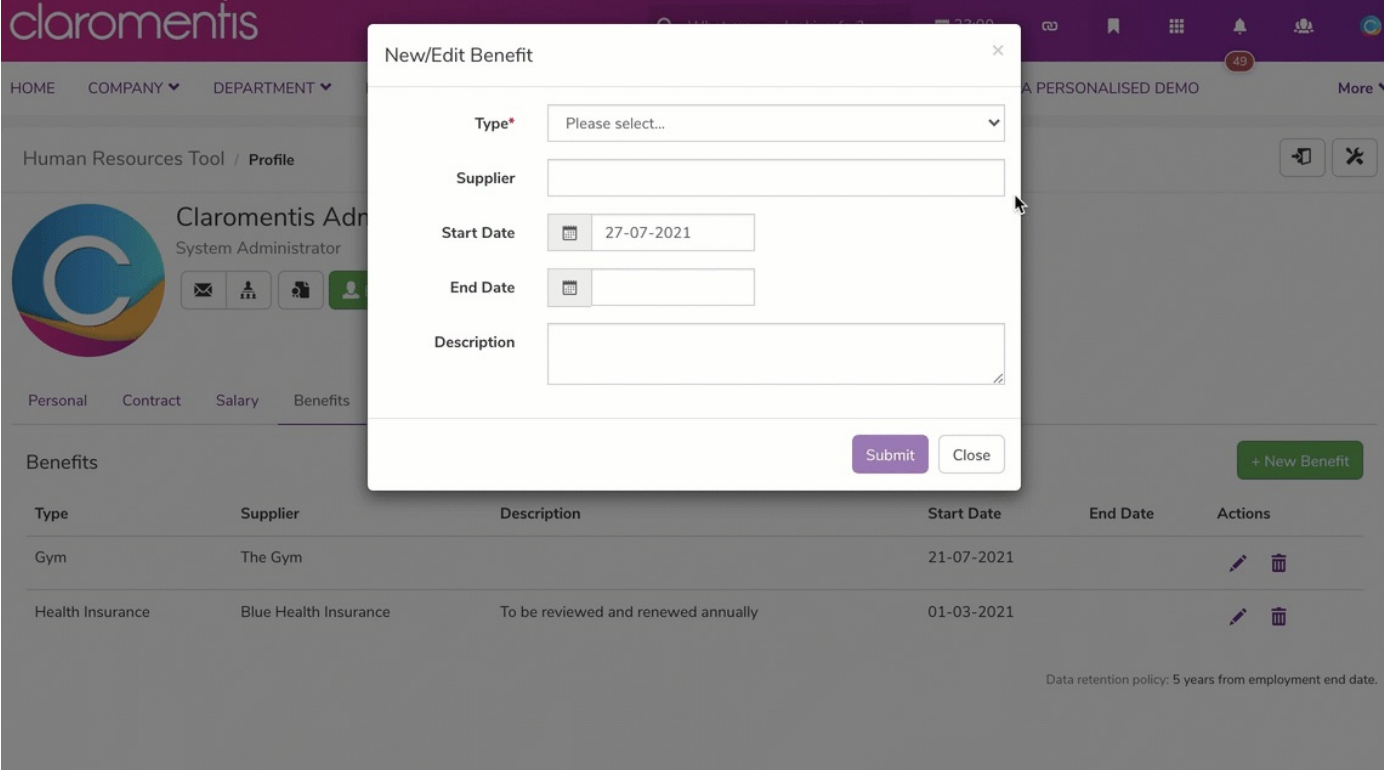

Reminder: Only users with permissions via the HR admin panel will be able to add, edit, and /or delete benefits from the front-end of the HR tool.

To find out more about HR permissions, check out our guide [here](https://discover.claromentis.com/knowledgebase/articles/825).

Last modified on 30 November 2023 by [Hannah](file:///Claromentis/application/web/people/user/73489755) Door Created on 27 July 2021 by [Veronica](file:///Claromentis/application/web/people/user/73762213) Kim Tags: [admin](file:///Claromentis/application/web/intranet/knowledgebase/search.php?tag=admin&tag_search=tag_search), [hr](file:///Claromentis/application/web/intranet/knowledgebase/search.php?tag=hr&tag_search=tag_search), [hrtool](file:///Claromentis/application/web/intranet/knowledgebase/search.php?tag=hrtool&tag_search=tag_search), user [guide](file:///Claromentis/application/web/intranet/knowledgebase/search.php?tag=user guide&tag_search=tag_search), [administrator](file:///Claromentis/application/web/intranet/knowledgebase/search.php?tag=administrator&tag_search=tag_search)